## フラッシュ4講座(1)

## 重要ショートカットを覚えましょう

[1]フラッシュとは

Macromedia社が開発した、音声やグラフィックスのアニメーションを組み合わせるためのソフトです。 Webコンテンツを作成することに適しています。

マウスやキーボードから利用者の状況を知ることができ、インタラクティブなコンテンツを作ることが可能で す。インターネット上では多数の優秀なゲームプログラムが公開されています。

Flashによって作られたファイルは、~swfというファイル形式になり、これによりWebブラウザで閲覧が可能に なります(無料のプラグインが必要です)。

FLASHはベクトルデータを内部的に扱います。ですから、グラフィックスを拡大縮小しても輪郭にギザギザ が目立たず、データも軽く作ることができます。

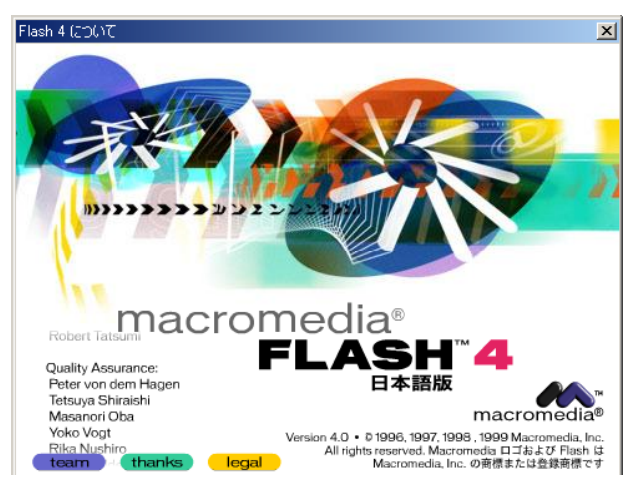

[2]重要なショートカット

FLASHでは制作を効率化させるためのさまざまなショートカットが用意されいます。 次にあげるショートカットはいずれも基本的なものばかりですので、ぜひ暗記しましょう。

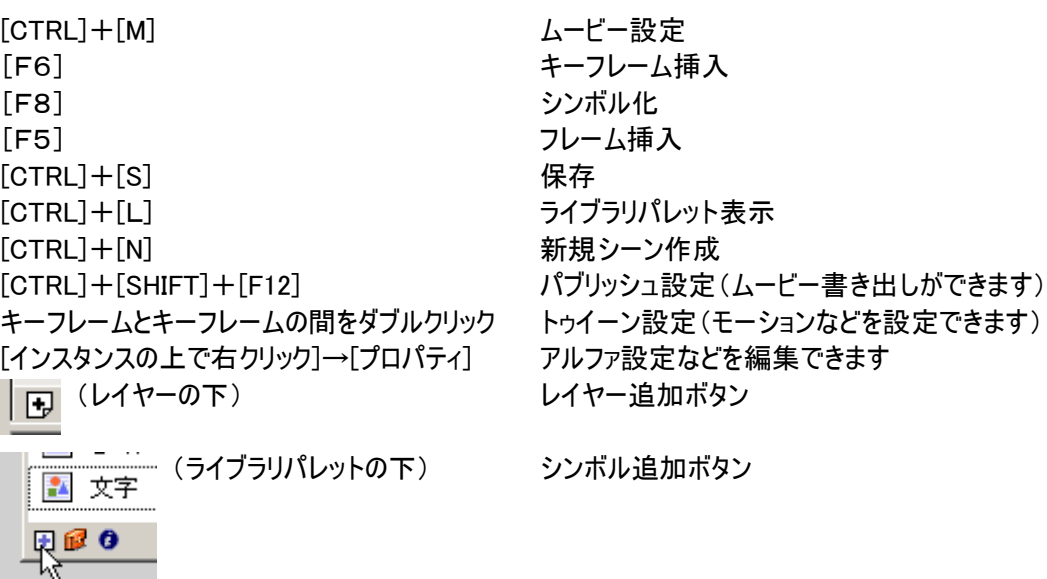

あとは、適宜、キーフレームやインスタンス、シンボルなどの上で右クリックをしてみましょう。

## [3]基本画面

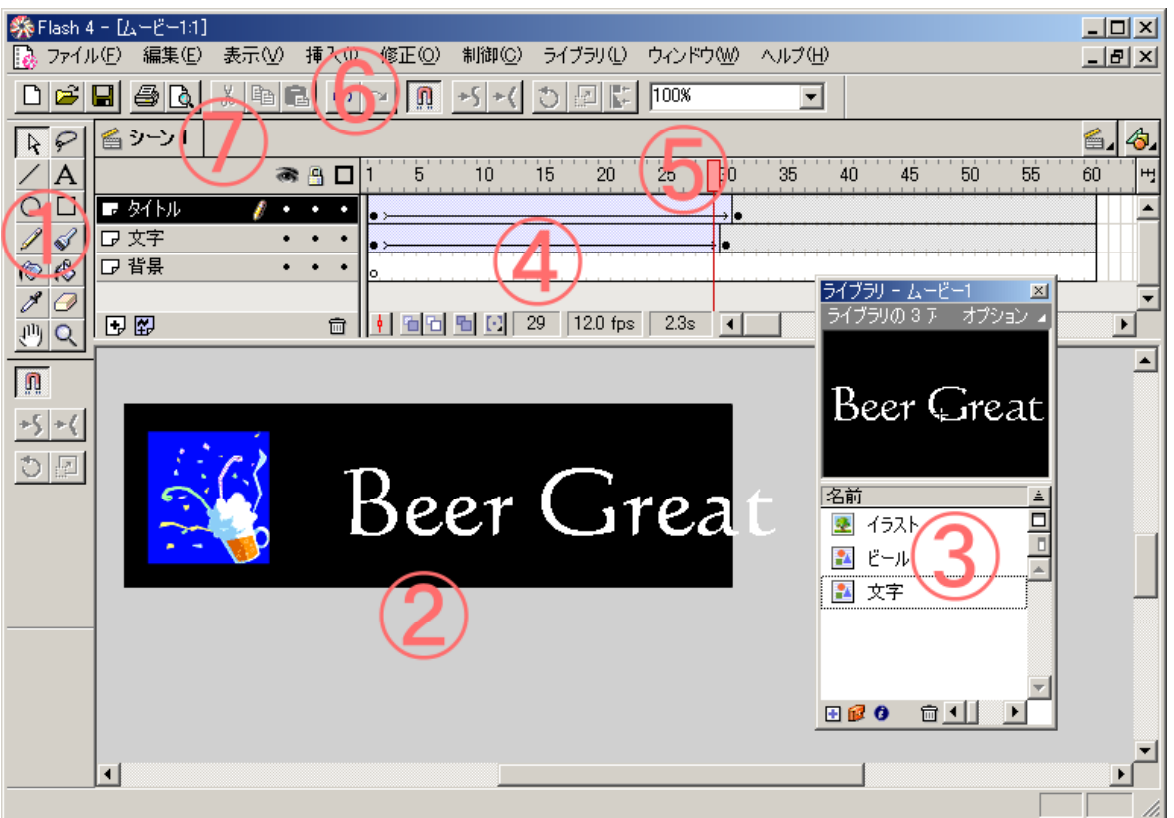

フラッシュでは時間軸にしたがって、さまざまな動きをつけます。 画面上方のタイムラインにしたがって、ステージ上をさまざまなアニメーションが動きます。

①ツールバー さまざまなツールが使えます。主にベクトルデータのグラフィックを描くのに適していま す。

②ステージ フラッシュの動きをつける基本となる場所です。

- ③ライブラリパレット フラッシュでは画像や音声などのデータをここに読み込んで扱います。その読み込ま れたものの総称をシンボルといいます。ライブラリパレットによみこまれたシンボルはいつ でもムービーに貼り付けることができます。また、ステージ上におかれたシンボルのことを インスタンスといいます。インスタンスはライブラリにあるデータを読み込むことで表示さ れています。したがって、ステージ上にはいくつものインスタンスを置くことが可能です。
- ④タイムライン アニメーションで制御される動きをここに記録します。黒い●がキーフレームと呼ば れ、そのフレームにインスタンスの重要な動きが記録されます。また、キーフレーム間の 矢印は、キーフレームの間の動きが補われています、という意味になります。
- ⑤タイムマーカー 現在再生されているフレームを示しています。
- ⑥ツールバー ファイルを開く、など機能面でのツール群があります。
- ⑦レイヤー FLASHではアニメーションをいくつかの階層に分けて管理することができます。レイ ヤー名は自由な名前を付けることが可能です。

【ワンポイント】 FLASH5では何が違うの?

FLASH5ではアクションと呼ばれる処理機能が大幅にバージョンアップしました。ツールや画面などは若 干の変更なのですが、アクションが大幅に機能アップしたことにより、よりインタラクティブなゲームやコンテンツ が制作可能になりました。